# **Creating a Metadata Template** (created by Andrea Payant – May 2017)

Setting up a metadata template is essential for gathering technical metadata embedded within files that are uploaded into CONTENTdm. They also allow you to customize field content before items are uploaded which can save a lot of time.

\*Note: When batch uploading metadata (and accompanying files) using a Tab Delimited file, only set metadata template values for content not already reflected in the metadata from your spreadsheet to avoid duplication

#### In CONTENTdm Project Client

1. Select "Create New project"

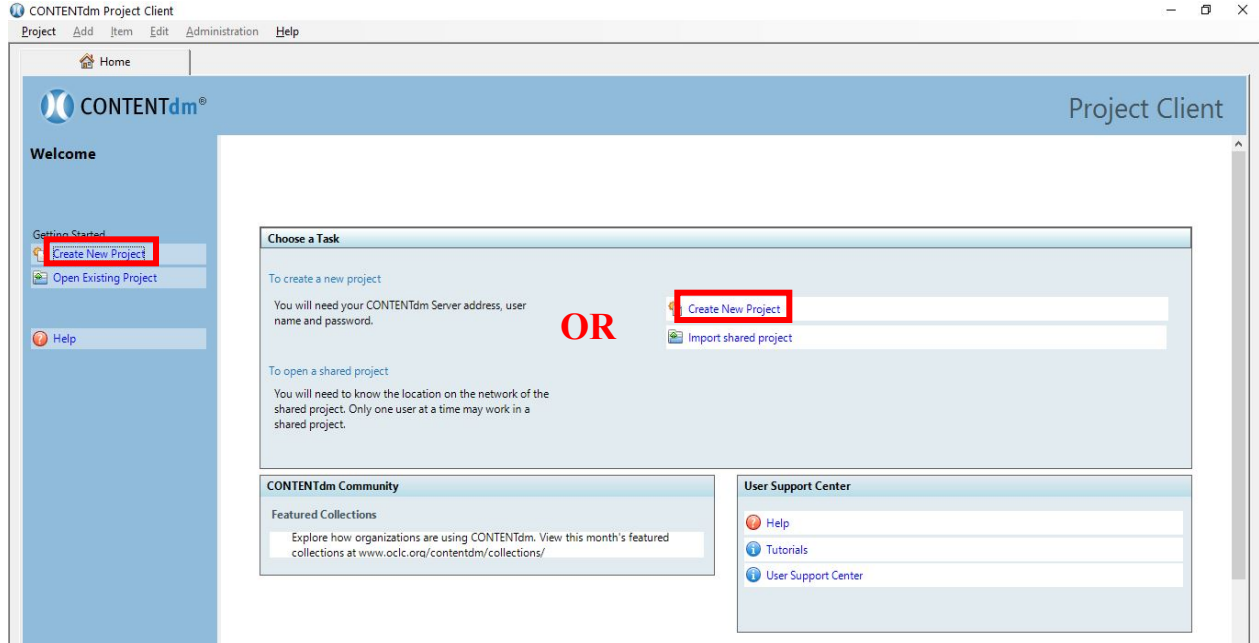

2. Enter your login information – make sure the Server URL is correct (see below)

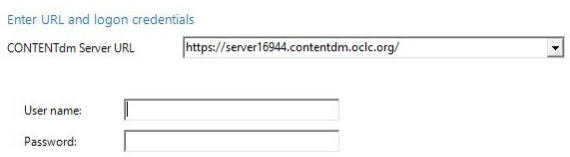

- 2.1. Click "Next"
- 3. Select the collection from the drop down menu

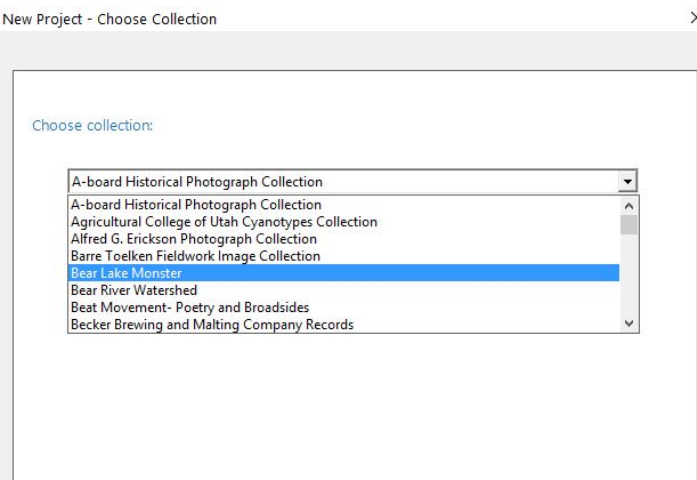

4. Name your project – the name can be anything you want

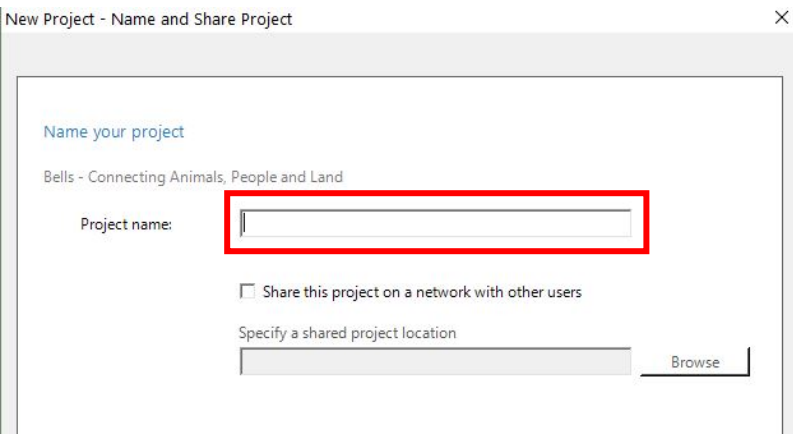

- 4.1. Click "Finish"
- 5. Select "Edit Metadata Template"

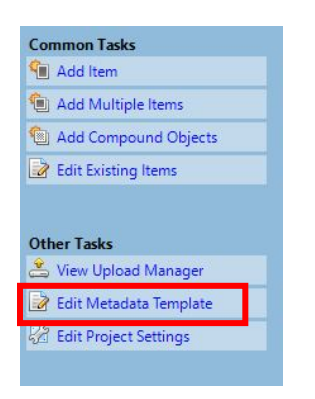

6. Check all templates that apply to items in your collection (selections are based on item type)

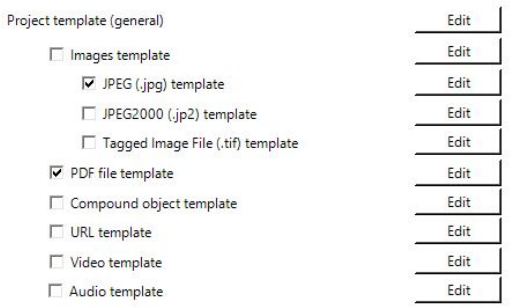

#### 6.1. Click to "Edit" a template (repeat for each item type as needed)

6.2. Enter default values for specific fields or "map" the field information to a default type using drop down menus. Use "canned text" for field values when appropriate.

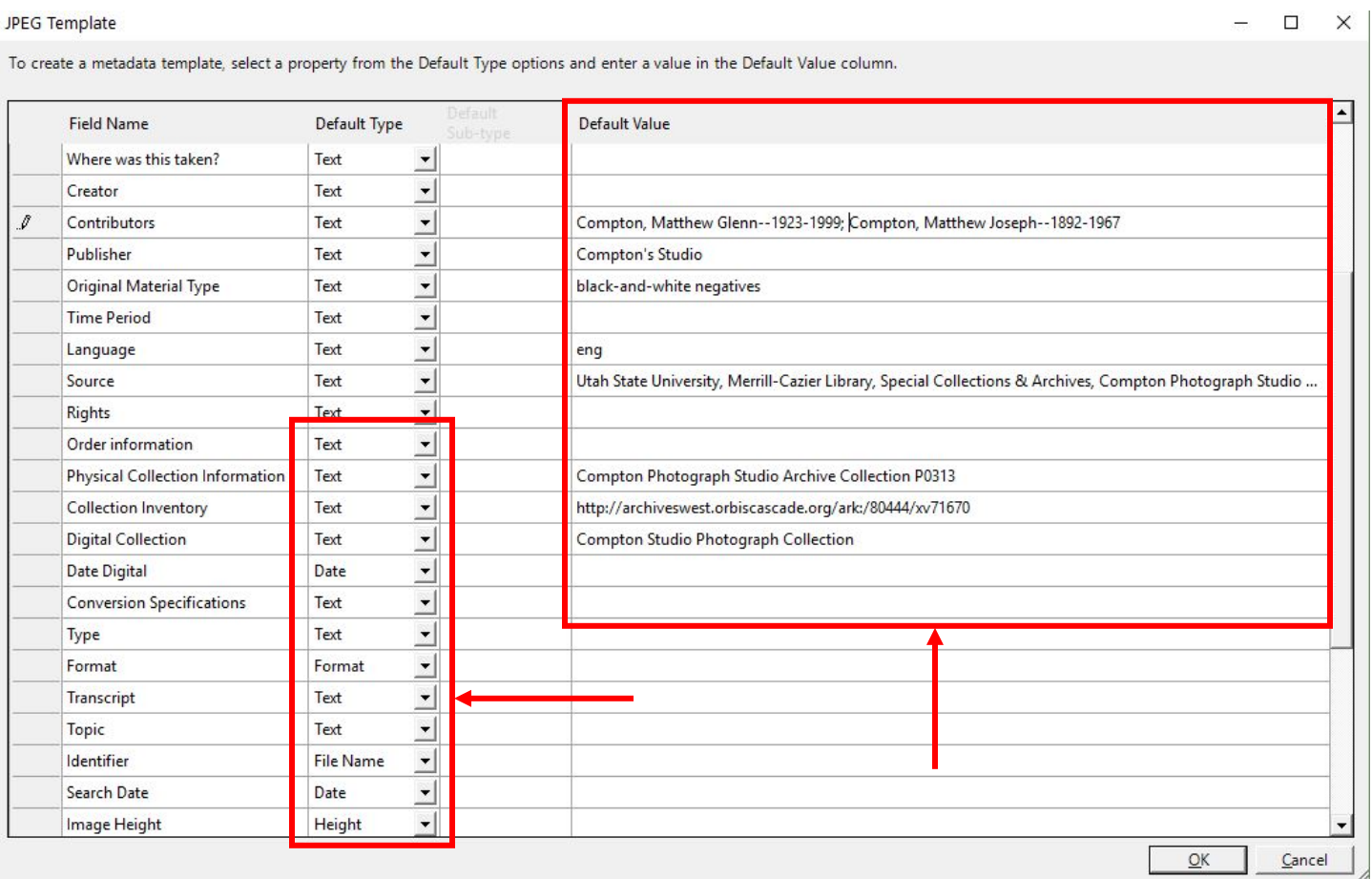

#### Mapping examples:

#### **Images-JPEG**

File Size >> mapped to >> File Size Checksum  $\geq$  mapped to  $\geq$  Checksum Color Space  $\geq$  mapped to  $\geq$  Colorspace Image Height >> mapped to >> Height Image Width  $\geq$  mapped to  $\geq$  Width Resolution >> mapped to >> Resolution

### **PDF**

File Size  $\geq$  mapped to  $\geq$  File Size Checksum >> mapped to >> Checksum

## **Audio**

File Size  $\gg$  mapped to  $\gg$  File Size Checksum >> mapped to >> Checksum

- 6.3. OPTIONAL Select an empty field with no default value and enter "pending" (this will help you find items that have incomplete metadata in your collection when adding to your project – particularly useful for very large collections)
- 6.4. Click "OK" when finished
- 7. Field values selected from default types (mapping) and default values entered in the template will be applied to all items upon uploading into CONTENTdm